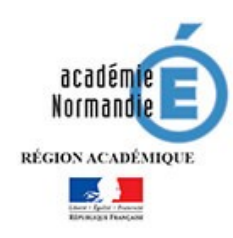

## **Connexion à l'ENT Educ de Normandie**

**Ancienne procédure :** Si vos codes datent d'avant le 12 janvier 2021 :

Passer de préférence par l'intermédiaire du site de l'établissement :

https://college-hawking.etab.ac-caen.fr/

et cliquer sur le lien "ENT" dans le bandeau supérieur :

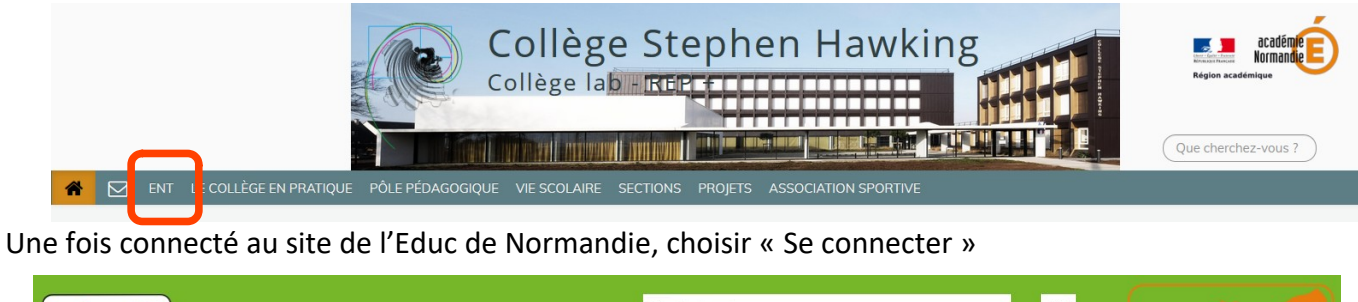

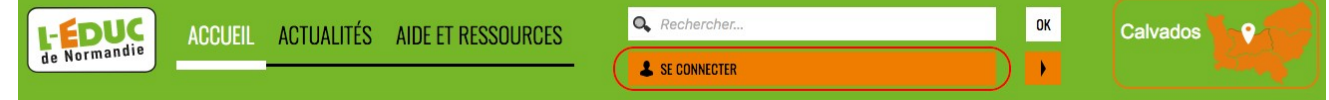

## Choisir "Élève ou parent"

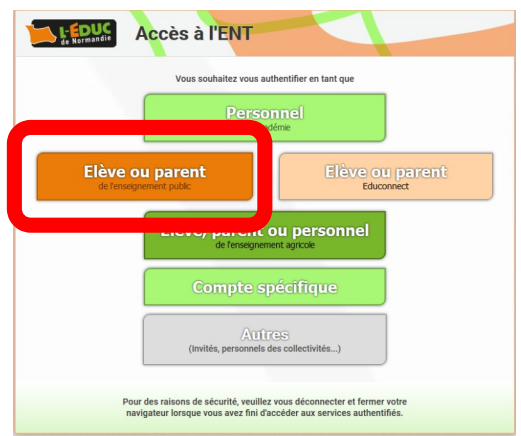

… et laissez- vous guider, l'accès à pronote se fait par l'onglet "service externe".

Sur Pronote ne figurerons que les éventuelles séances de visio dans l'emploi du temps, et des renvois vers les travaux qui seront tous déposés dans l'ENT.

Sur le profil ENT des élèves, les travaux se trouverons dans l'onglet "ressources", classés par semaines et par matière.

## **Connexion à l'ENT Educ de Normandie Nouvelle procédure : activation du compte EduConnect**

 Si vous avez reçu de nouveaux codes, après le 12 janvier 2021, la procédure est la suivante : Passer de préférence par l'intermédiaire du site de l'établissement :

https://college-hawking.etab.ac-caen.fr/

et cliquer sur le lien "ENT" dans le bandeau supérieur :

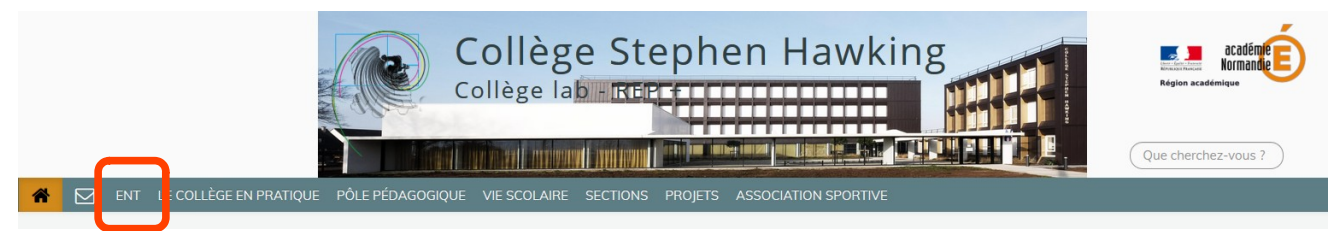

Une fois connecté au site de l'Educ de Normandie, choisir « Se connecter »

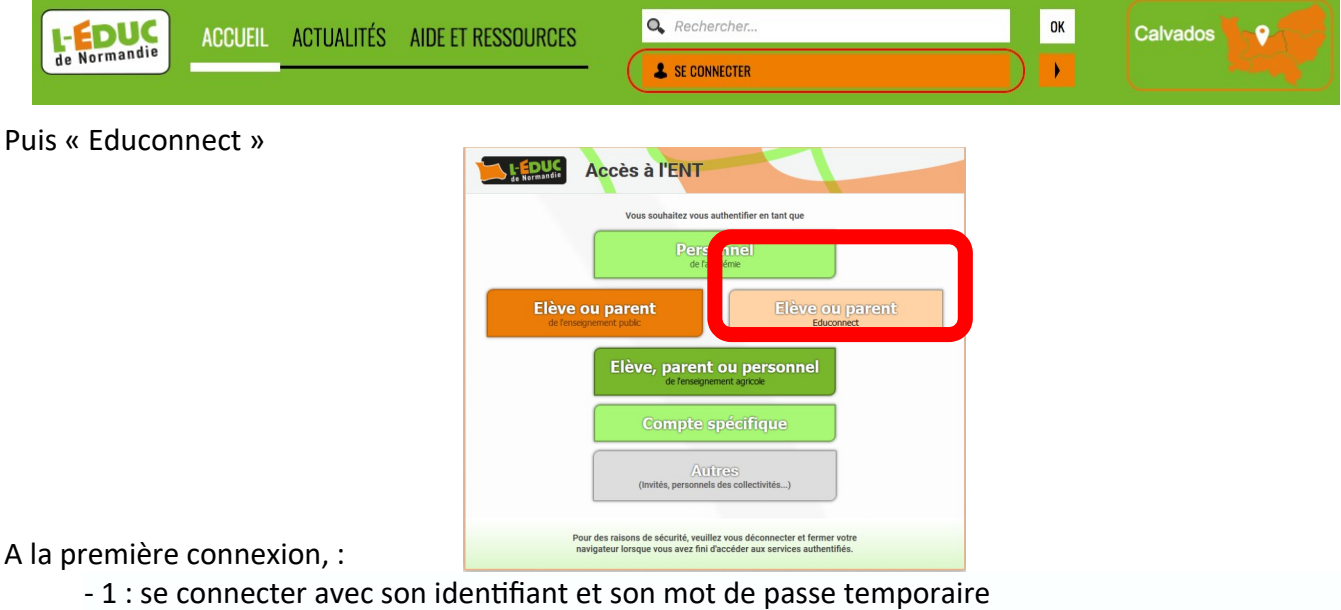

- 2 : accéder à "Gérer mon compte"

- 3 : définir un nouveau mot de passe et le confirmer
- 4 : renseigner sa date de naissance et une adresse Email (facultatif pour les élèves)
- 5 : valider l'activation du compte.

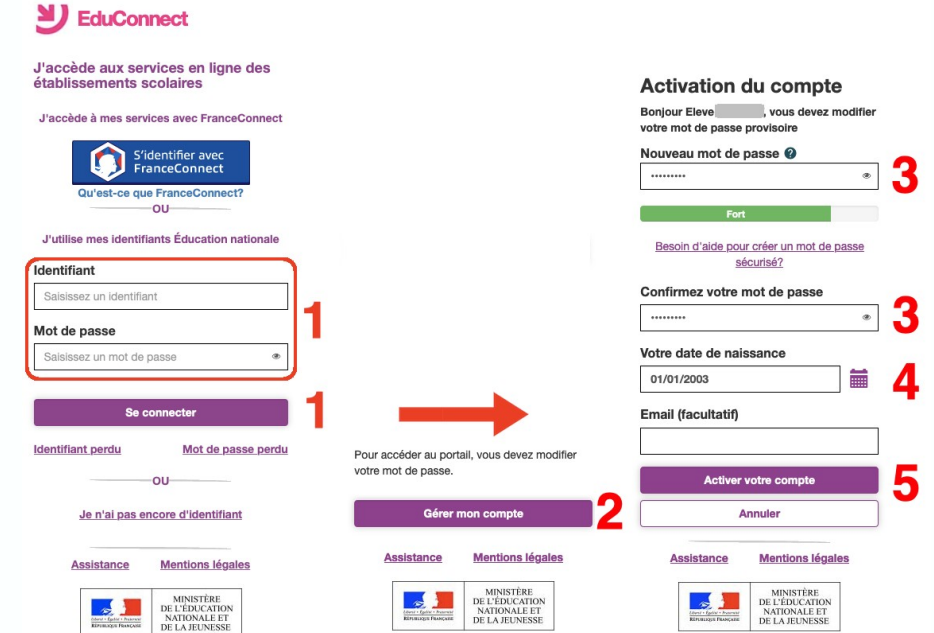